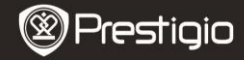

# **Opérations de Base**

# **Présentation de l'appareil**

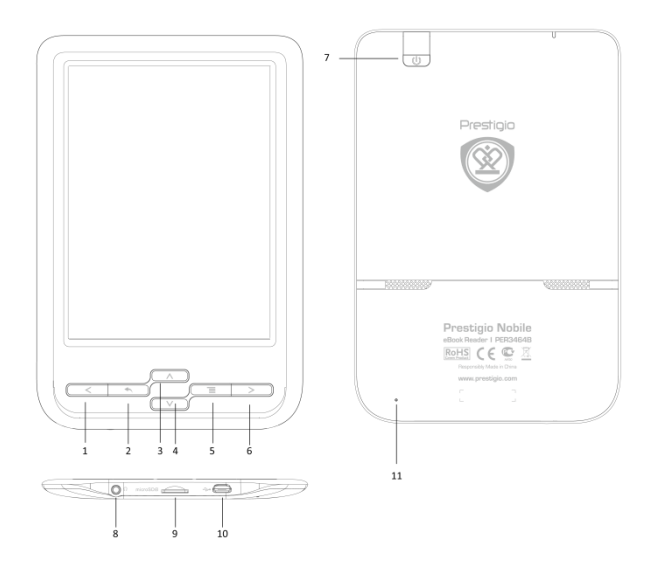

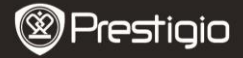

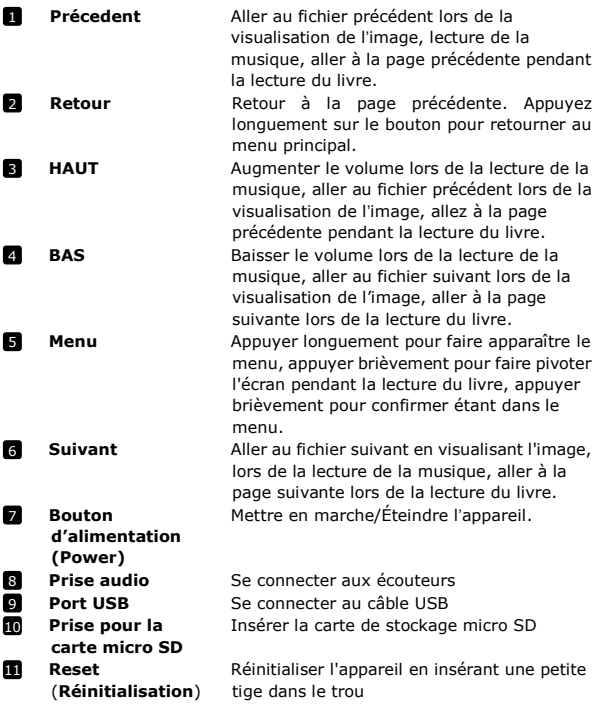

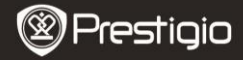

## **Opérations de Base**

Appuyez et maintenez enfoncé le **Bouton d'alimentation (Power)** pour allumer l'appareil. Il entrera automatiquement dans le menu principal sur l'écran d'accueil après l'écran de démarrage. Le menu principal comprend **Browser Histoire**, **Ebook**, **Musique**, **Photo**, **Explorateur** et **Paramètre**. Appuyez sur la touche de fonction pour entrer directement dans le mode souhaité.

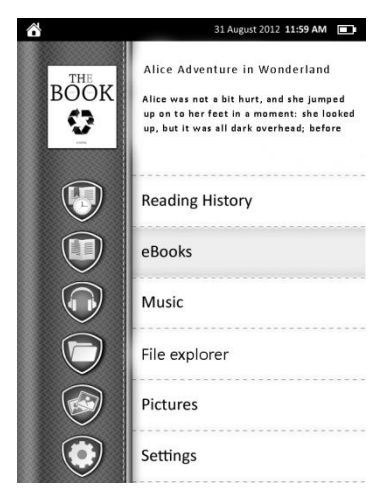

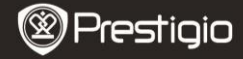

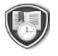

**Browser Histoire**

Livres vus sur la carte flash ou la carte SD s'affichent sur l'écran.

Passez au Browser Histoire en appuyant sur les boutons de navigation Haut ou Bas, et le bouton Menu pour y entrer. La liste des livres vus est affichée. Sélectionnez le livre souhaité pour continuer la lecture. Pour d'autres options détaillées lors de la lecture veuillez vous référer à la partie prochaine Ebook.

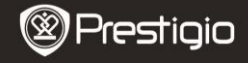

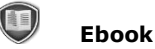

L'appareil prend en charge 16 types de formats de fichiers, y compris TXT, EPUB, PDF, HTML, FB2, CHM

## **Sous-menu de livre**

Appuyez sur la touche de fonction pour entrer en mode **Ebook**. Les livres sont triés dans le dossier par des formats différents comme TXT, PDF. Appuyez sur le bouton Retour pour revenir à l'**Accueil**. Appuyez longuement sur le bouton **Menu** pour entrer le sous-menu détaillé d '**Ebook** comme suit.

(Appuyez brièvement sur le bouton **Menu** pour faire pivoter l'écran).

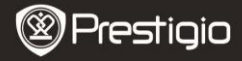

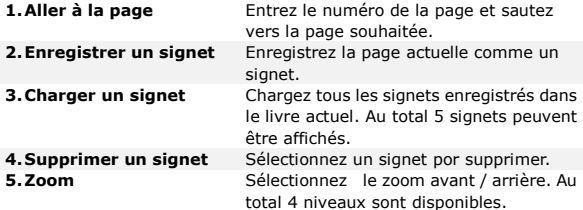

## **En lisant le livre**

## **1. Aller à la page**

Appuyez sur le bouton de navigation pour passer à l'option et le bouton **Menu** pour y entrer. Boîte de message avec 8 chiffres (0) s'affichera.

Ensuite, appuyez sur le bouton Gauche / Droite pour passer à l'emplacement différent et appuyez sur Haut / Bas pour changer de chiffres. Si vous entrez 00000025, puis appuyez sur le bouton **Menu**. Vous irez à la page 25.

## **2. Enregistrer un signet**

Appuyez pour sélectionner Enregistrer un signet, puis appuyez sur le bouton **Menu** pour enregistrer la page actuelle comme un signet. Au total 5 signets peuvent être enregistrés pour chaque livre unique. Tous les signets enregistrés sont disponibles lorsque vous sélectionnez Charger un signet.

## **3. Charger un signet**

Appuyez pour sélectionner Charger un signet. Tous les signets enregistrés s'afficheront. Appuyez sur le bouton Haut / Bas pour sélectionner le signet correct que vous souhaitez, puis appuyez sur le bouton **Menu** pour l'ouvrir.

#### **4. Supprimer un signet**

Tous les signets enregistrés peuvent être affichés dans cette option. Appuyez sur le bouton Haut / Bas pour sélectionner le signet que vous souhaitez supprimer et appuyez sur le bouton **Menu** pour le supprimer.

## **5. Zoom**

4 tailles de la police sont disponibles: M, L, XL, XXL. Appuyez sur le bouton Haut / Bas pour sélectionner la bonne taille et le bouton **Menu** pour faire le livre en cours avec la taille de police choisie.

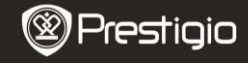

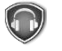

**Musique**

Appuyez sur la touche de fonction pour accéder au mode **Musiqu**e. La liste d'écoute est affichée. Les fichiers audio enregistrés sur la carte micro SD sont également affichés dans la liste. L'appareil prend en charge WMA, WAV, FLAC, AAC, OGG.

**Remarque**: *Vous pouvez jouir de la musique avec les haut-parleurs de l'appareil ou avec la prise audio 2,5 mm.*

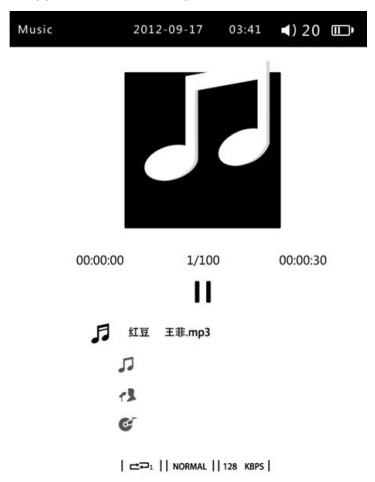

FR **–** 8

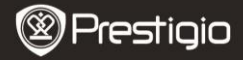

## **Sous-menu Musique**

Appuyez longuement sur le bouton **Menu** pour entrer le sous-menu **Musique** détaillé comme suit. Appuyez sur le bouton **Retour** pour quitter le sous-menu **Musique**.

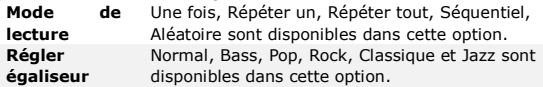

#### **En écoutant de la musique**

1. Mode de lecture

Appuyez pour sélectionner le mode de lecture. Appuyez sur le bouton Haut/Bas pour choisir le mode de lecture correct que vous souhaitez, puis appuyez sur le bouton Menu pour le définir comme mode de lecture en cours.

2. Régler égaliseur

Appuyez pour sélectionner Régler égaliseur. Appuyez sur Haut/Bas pour choisir l'égaliseur correct que vous souhaitez, puis appuyez sur le bouton Menu pour le définir comme l'égaliseur en cours.

3. Arrêter/Pause

Appuyez brièvement sur le bouton Menu pour arrêter/mettre en pause la lecture de musique en cours. Appuyez brièvement à nouveau pour continuer la lecture.

- 4. Musique précédente/suivante Appuyez brièvement sur le bouton Précédent/Suivant pour aller au morceau de musique précédent/suivant.
- 5. Avance rapide/Retour rapide Appuyez longuement sur le bouton Précédent/Suivant button pour faire une avance rapide ou un retour rapide du morceau de musique en cours.
- 6. Augmenter/baisser le volume Appuyez sur Haut/Bas pour augmenter ou baisser le volume.

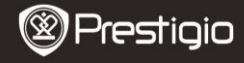

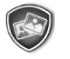

**Photo**

Appuyez sur la touche de fonction pour entrer en mode **Photos**. Les photos enregistrées sur la carte SD sont également affichées dans la liste. L'appareil prend en charge les formats d'image JPG, BMP (24 bits), PNG, GIF (statique).

## **Sous-menu Photos**

Appuyez sur le bouton Menu pour voir le sous-menu après avoir ouvert une photo.

### **1. Mode de navigation**

Le mode manuel et le mode automatique sont disponibles. Sélectionnez le mode manuel pour parcourir la photo en appuyant sur les touches et choisissez le mode automatique pour parcourir automatiquement la photo.

## **2. Temps de défilement**

Régler le temps de changement automatique des photos après avoir choisi le mode automatique. 3 s, 5 s, 10 s et 15 s sont disponibles.

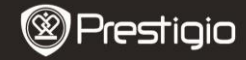

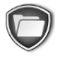

**Explorateur**

Tous les fichiers stockés en flash ou la carte SD sont répertoriés.

Sélectionnez un des fichiers à parcourir.

Veuillez vous référer à Ebook / Musique / Photo pour obtenir les opérations exactes pour un fichier différent.

Notez que les fichiers avec un format non supporté ne peuvent pas être ouverts.

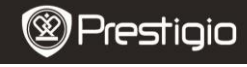

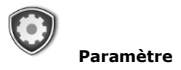

Dans le menu principal, appuyez sur le bouton HAUT/BAS pour passer au **Paramètre** et le bouton **Menu** pour y entrer. Appuyez sur le bouton **Retour** pour revenir à l'option précédente. Dans le menu **Paramètre**, les paramètres suivants peuvent être effectués.

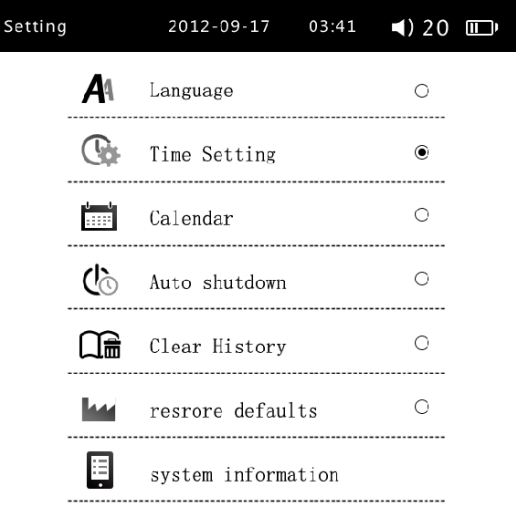

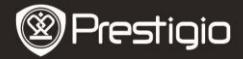

## **Langue**

Au total 20 langues sont prises en charge. L'anglais, le russe, le bulgare, le tchèque, l'allemand, l'estonien, l'espagnol, le français, le grec, le croate, le hongrois, le lituanien, le letton, le polonais, le roumain, le serbe, le slovène, le slovaque et l'ukrainien.

## **Date et Heure**

Régler la date et l'heure du système. Cette date et l'heure peuvent être affichées sur la barre supérieure.

Appuyez sur le bouton Gauche/Droite pour vous déplacer à l'endroit où vous souhaitez installer. Appuyez sur Haut/Bas pour changer des chiffres de 0 à 9.

Aller à Oui et appuyez sur le bouton Menu pour enregistrer le paramètre.

#### **Calendrier**

Afficher le calendrier par mois. Appuyez sur le bouton M pour sélectionner un mois ou une année. Appuyez sur Haut/Bas pour ajouter ou soustraire un mois ou un an.

#### **Temps d'arrêt automatique**

Arrêter l'appareil afin de minimiser la consommation d'énergie de la batterie. Sélectionnez le temps d'arrêt et appuyez sur la touche de fonction pour activer la fonction. Les options disponibles sont **3 minutes**, **5 minutes**, **10 minutes**, **15 minutes** et **20 minutes**. Sélectionnez **Toujours activé** pour désactiver cette fonction.

#### **Effacer histoire**

Effacer l'histoire de la lecture.

#### **Restaurer par defaut**

Effacer les paramètres définis par un utilisateur et restaurer au paramètre d'usine.

#### **Information de système**

Afficher les données techniques de l'appareil.

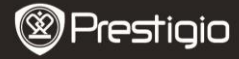

# **Fiche technique**

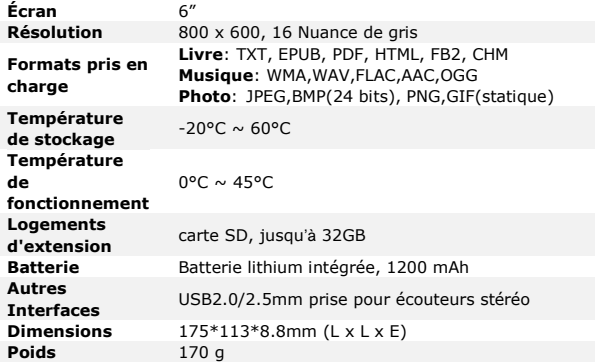

#### **Divers**

 En plein soleil ou aux basses températures, les caractères affichés à l'écran peuvent s'estomper. Veuillez appuyez sur bouton "Rafraîchir" pour rafraîchir l'écran entier.

# **Assistance Technique et Information de Garantie**

Veuillez vous référer à [www.prestigio.com](http://www.prestigio.com/) pour l'assistance technique et la carte de garantie (fournie) pour l'information de garantie.

## **Désistement**

Nous faisons tous les efforts pour nous assurer que les informations et les procédures décrites dans ce manuel sont exactes et complètes. Aucune responsabilité ne peut pas et ne sera pas acceptée pour des erreurs ou omissions. Prestigio se réserve le droit de faire des modifications à tous les produits cités ici sans préavis.